## **6.4 Vložení průvodců do systému**

Součástí úvodní kapitoly může být příloha (v aktivitě *Soubor*), kde žáci najdou průvodce pro práci v LMS Moodle. Jedná se o návody typu: jak se zaregistrovat, jak se v e-learningovém prostředí orientovat, jak napsat příspěvek do diskuzního fóra, jak odevzdat úkol, jak se podívat na své známky a co dělat při potížích.

## **6.5 Zápis žáků do kurzu**

E-learningový kurz je vytvořen. Teď již zbývá jediné – přiřadit do kurzu žáky, se kterými bude učitel v e-learningovém kurzu pedagogicky pracovat.

## **6.5.1 Individuální zápis**

Zápis jednotlivých žáků nebo celých tříd do kurzu provedete prostřednictvím funkčnosti bloku *Nastavení Správa kurzu Uživatelé Zapsaní uživatelé*. Systém zobrazí seznam již zapsaných uživatelů nebo tříd a skupin.

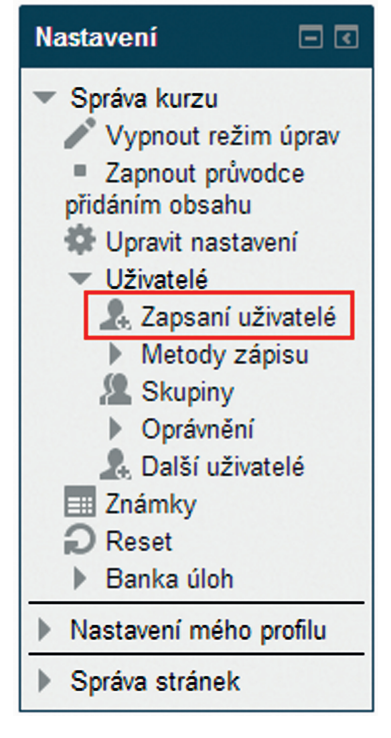

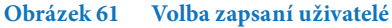

Při zápisu žáků do kurzů se používají následující dvě metody zápisu.